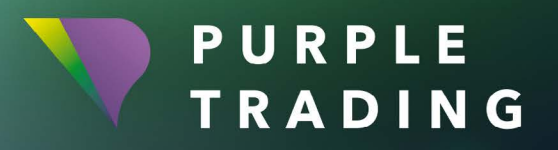

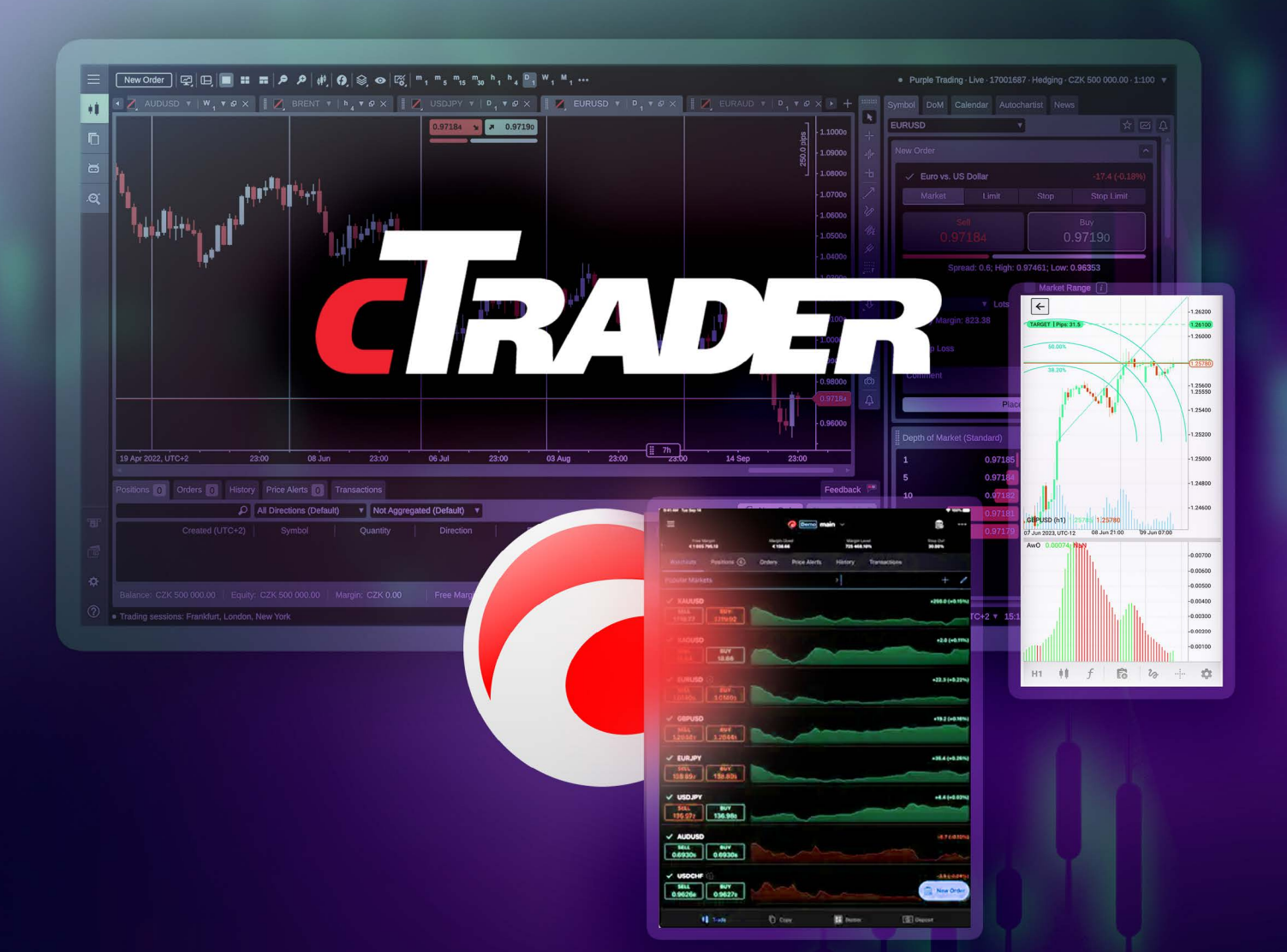

# JAK NA ZPROVOZNĚNÍ obchodní platformy cTrader

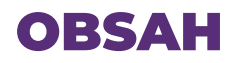

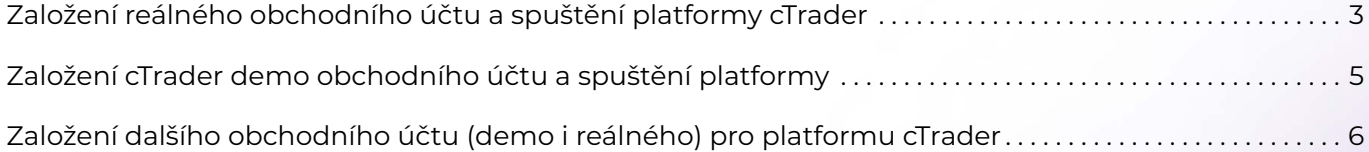

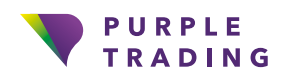

## <span id="page-2-0"></span>Založení reálného obchodního účtu a spuštění platformy cTrader

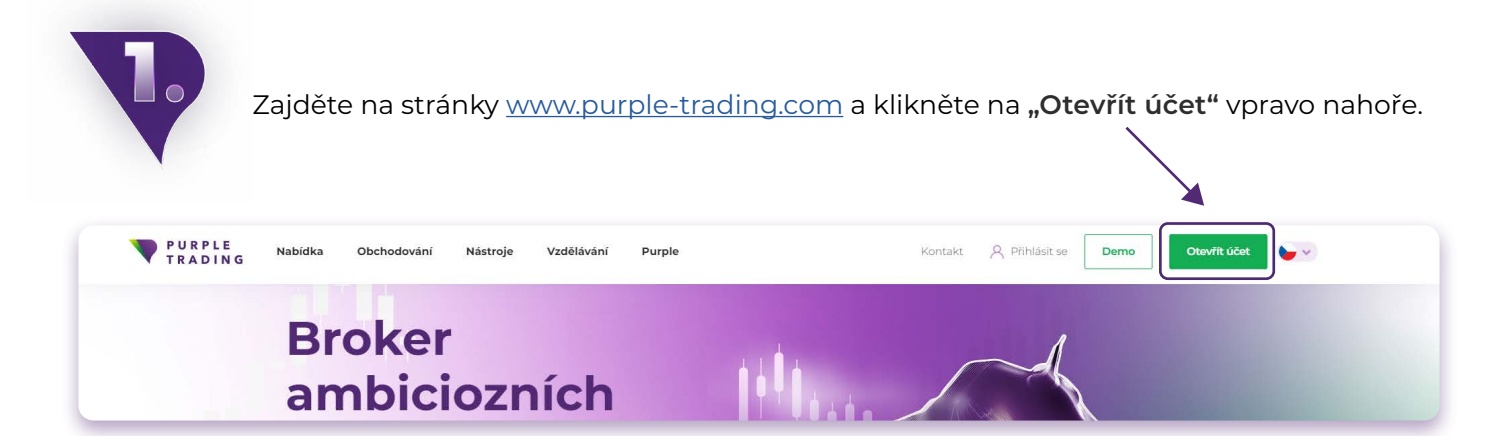

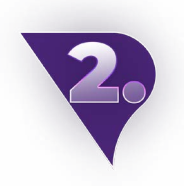

Vyplňte [registrační formulář](https://www.purple-trading.com/start/individual/?lng=cs&ib=8963&utm_source=manual&utm_medium=ctrader-cs) a přiložte skeny požadovaných dokumentů. Takto podanou žádost zprocesujeme v rámci 1 pracovního dne.

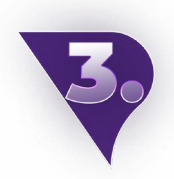

Po zpracování registrace vám pošleme email s přihlašovacími údaji do PurpleZone.

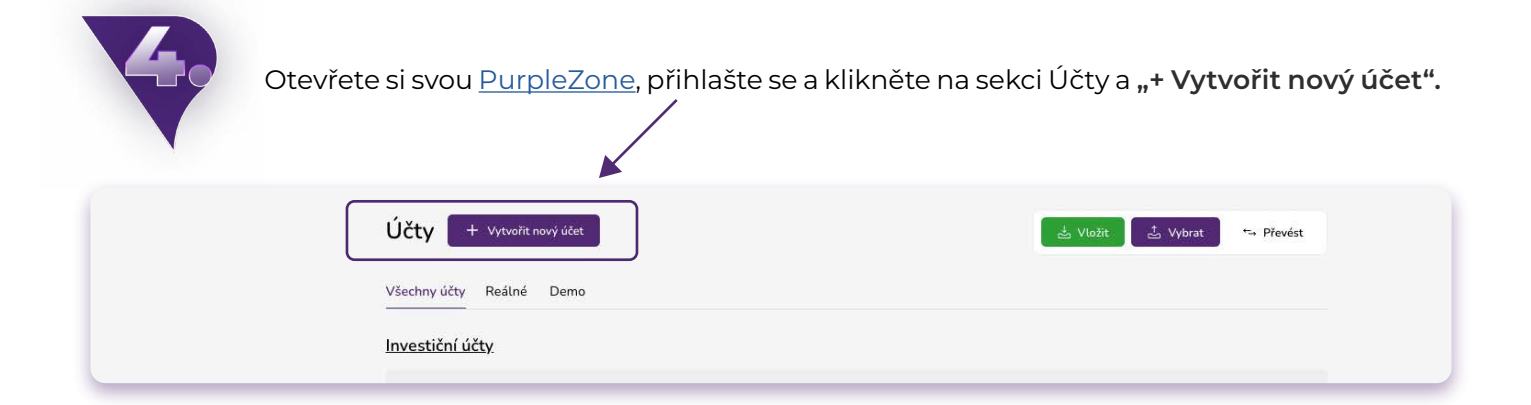

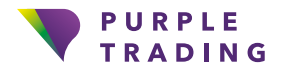

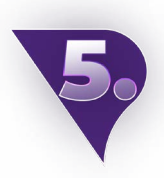

V kolonce **"Platforma"** vyberte možnost cTrader. Váš nový cTrader obchodní účet vám připravíme během 1 pracovního dne.

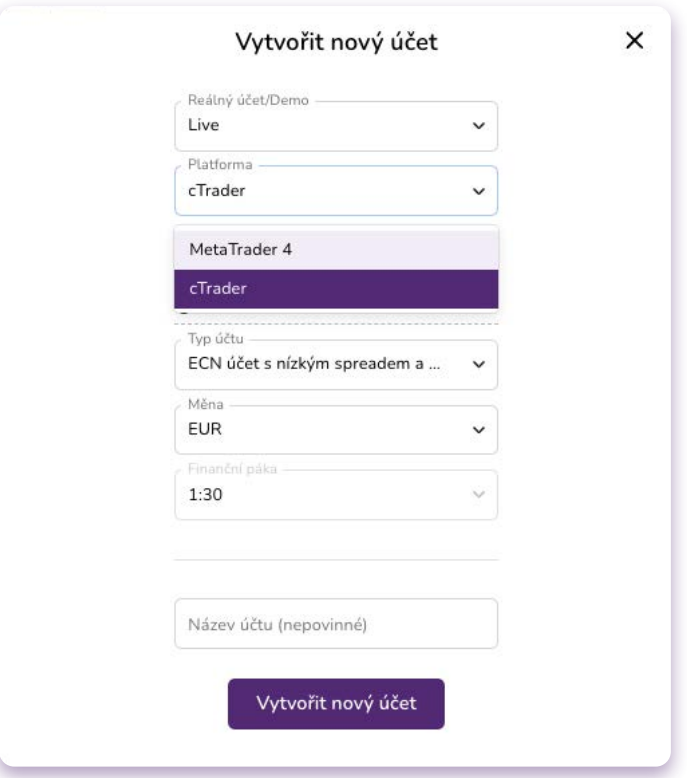

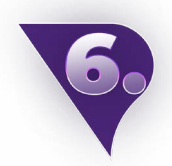

Po založení prvního obchodního účtu na platformu cTrader obdržíte 3 emaily:  $\bullet$  "Váš účet je připraven"  $\bullet$  "Welcome to cTrader ID" a  $\bullet$  "Account linked to cTrader ID".

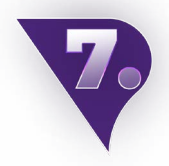

<span id="page-3-0"></span>Otevřete si email "Welcome to cTrader ID" a klikněte na "Generate cTrader ID password". Budete odkázání na stránku, kde si 2x vyplníte svoje nové heslo. To si zapamatujte, budete jej potřebovat k přihlášení do platformy cTrader . Po aktualizaci hesla můžete tuto stránku zavřít.

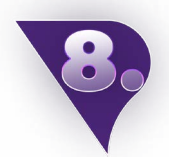

Otevřete si staženou a nainstalovanou platformu cTrader (nebo ve svém internetovém prohlížeči otevřete webovou verzi, kterou není třeba instalovat).

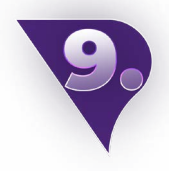

V přihlašovacím okně vyplňte svůj email a heslo, které jste si nastavil[i v kroku č. 7.](#page-3-0) Po úspěšném přihlášení už můžete začít obchodovat.

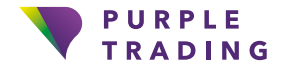

### <span id="page-4-0"></span>Založení cTrader demo obchodního účtu a spuštění platformy

Zajděte na stránky [www.purple-trading.com](https://www.purple-trading.com/cs/?utm_source=manual&utm_medium=ctrader-cs) a klikněte na "Demo" vpravo nahoře.

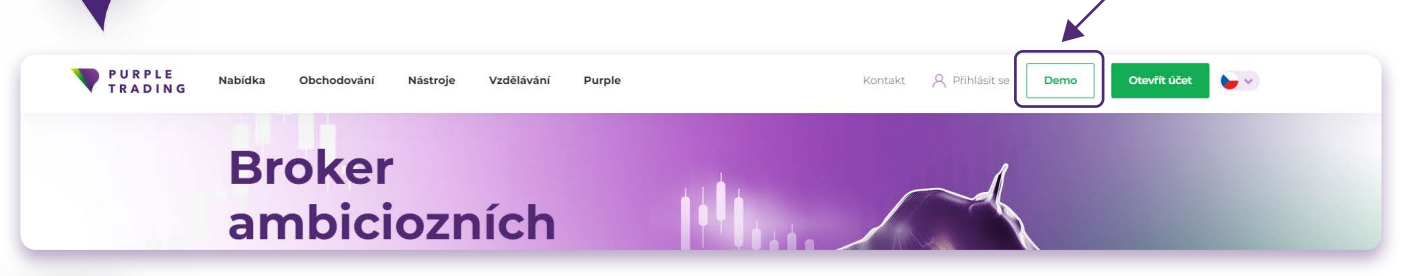

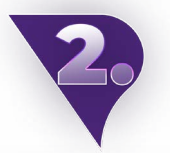

Vyplňte demo formulář a vyberte v něm možnost platformy cTrader.

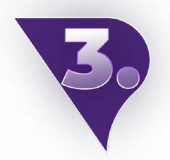

Po dokončení a odeslání formuláře obdržíte email s potvrzením o otevření nového obchodního účtu a [linkem ke stažení platformy.](https://www.purple-trading.com/cs/ctrader/?utm_source=manual&utm_medium=ctrader-cs#stahnout)

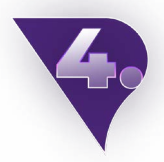

Po založení prvního účtu na platformu cTrader obdržíte 3 emaily: **0 "Váš účet je připraven"**  $\bullet$  "Welcome to cTrader ID" a  $\bullet$  "Account linked to cTrader ID".

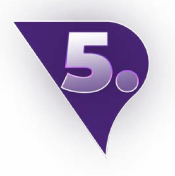

Otevřete si email "Welcome to cTrader ID" a klikněte na "Generate cTrader ID password". Budete odkázání na stránku, kde si 2x vyplníte svoje nové heslo. To si zapamatujte, budete jej potřebovat k přihlášení do platformy cTrader . Po aktualizaci hesla můžete tuto stránku zavřít.

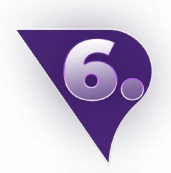

Otevřete si staženou a nainstalovanou platformu cTrader (nebo ve svém internetovém prohlížeči otevřete webovou verzi, kterou není třeba instalovat).

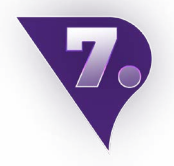

V přihlašovacím okně vyplňte svůj email a heslo, které jste si nastavili v kroku č. 5. A to je vše, nyní si můžete vybrat symbol a začít obchodovat.

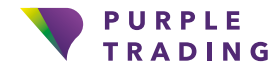

### <span id="page-5-0"></span>Založení dalšího obchodního účtu (demo i reálného) pro platformu cTrader

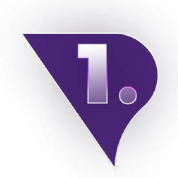

Po otevření dalšího účtu pro cTrader platformu, navázaného na stejnou emailovou adresu, Vám přijde email **"Account linked to cTrader ID".** (Pokud již máte založený reálný obchodní účet, nový účet pro cTrader si vytvoříte [v PurpleZone\).](https://zone.purple-trading.com/login/?lng=cs&utm_source=manual&utm_medium=ctrader-cs)

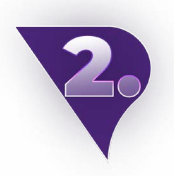

V této chvíli byste tento účet už měli vidět v seznamu svých účtu přímo v platformě v pravém horním rohu po rozkliknutí této sekce (PC):

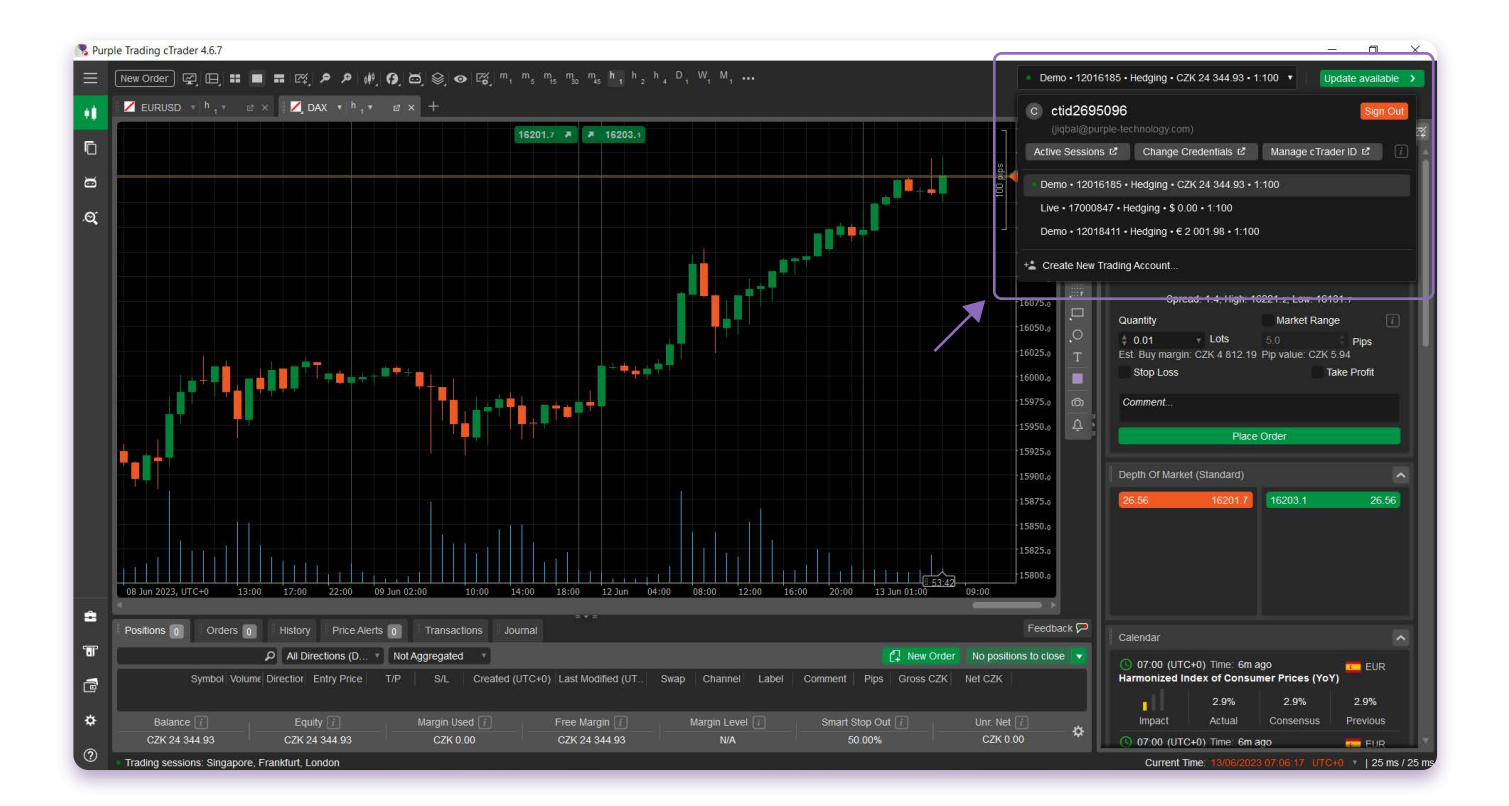

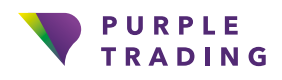

#### Nebo na horní liště mobilního rozhraní:

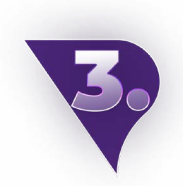

Teď už stačí si mezi účty překliknout a můžete začít obchodovat.

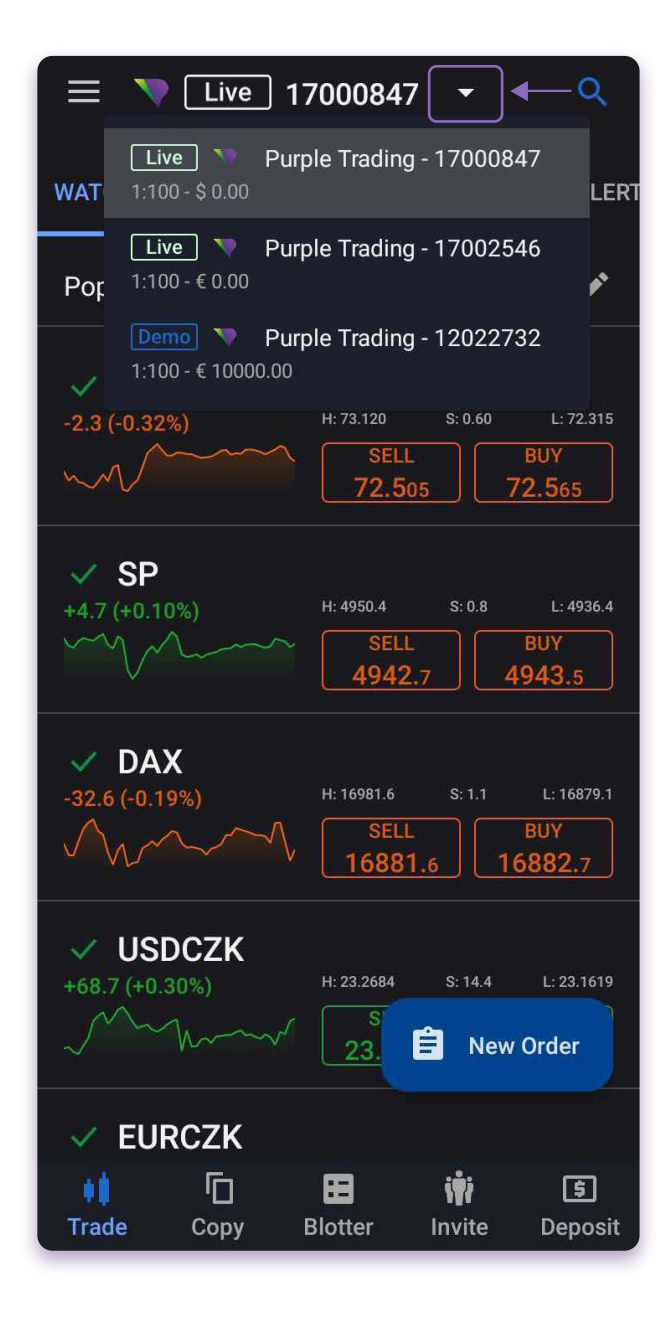

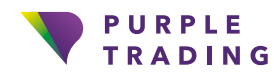

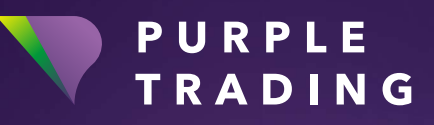

#### *Broker ambiciózních*

[www.purple-trading.com](https://www.purple-trading.com/cs/?utm_source=manual&utm_medium=ctrader-cs)

CFD jsou složité nástroje, u kterých je vysoké riziko rychlé ztráty peněz v důsledku pákového efektu.

U 67,9 % účtů retailových investorů došlo při obchodování s CFD (rozdílovými smlouvami) u tohoto poskytovatele ke vzniku ztráty. Měli byste zvážit, zda si můžete dovolit vysoké riziko ztráty svých prostředků.

Obchodování s cizími měnami na marži s sebou nese vysokou míru rizika a nemusí být vhodné pro všechny investory.

Vysoká míra pákového efektu může působit ve váš prospěch, ale i neprospěch. Než se rozhodnete obchodovat foreign exchange, měli byste pečlivě zvážit své investiční cíle, úroveň zkušeností a ochotu riskovat. Existuje možnost, že byste mohli přijít o část nebo celou svou počáteční investici, a proto byste neměli investovat peníze, které si nemůžete dovolit ztratit. Měli byste si být vědomi všech rizik spojených s obchodováním foreign exchange a v případě pochybností byste měli požádat o radu nezávislého finančního poradce.

Veškeré názory, zprávy, výzkumy, analýzy, ceny nebo jiné informace obsažené v tomto dokumentu jsou poskytovány jako obecné informace k trhu a nepředstavují investiční poradenství. Společnost L.F. Investment Limited nepřebírá odpovědnost za jakoukoli ztrátu nebo škodu, zejména včetně ušlého zisku, které mohou přímo nebo nepřímo vzniknout v důsledku toho, že použijete nebo se spolehnete na tyto informace.

Purple Trading je kyperská národní ochranná známka (č. 85981), národní ochranná známka Spojeného království (č. UK00003696619) a ochranná známka Evropské unie (č. 018332329) vlastněná a používaná společností L.F. Investment Limited, 11, Louki Akrita, CY-4044 Lemesos, Kypr, licencovanou kyperskou investiční společností regulovanou institucí CySEC, s licencí č.